# 得る方法アーカイブ mbox からメールを E メー ル セキュリティ アプライアンスをログオンする か。

### 目次

はじめに 得る方法アーカイブ mbox からメールを ESA をログオンするか。 関連情報

### 概要

この資料に E メール セキュリティ アプライアンス(ESA)によって作成されるアーカイブ ログ からメールを得る方法を記述されています。

## 得る方法アーカイブ mbox からメールを ESA をログオンするか

- $\bullet$
- メールをから得ていたアーカイブ mbox ログを取得して下さい。 方法アーカイブ mbox を 1. 取得する提供された*[技術情報](https://www.cisco.com/c/ja_jp/support/docs/security/email-security-appliance/118315-technote-esa-00.html)*で利用可能です。 [\(https://www.cisco.com/c/en/us/support/docs/security/email-security-appliance/118315](https://www.cisco.com/c/ja_jp/support/docs/security/email-security-appliance/118315-technote-esa-00.html) [technote-esa-00.html\)](https://www.cisco.com/c/ja_jp/support/docs/security/email-security-appliance/118315-technote-esa-00.html)
- 2. テキストエディタを使用して公文書ファイルを開いて下さい。 下記の例は *Notepad++* を使 用して示されています。
- アーカイブ ログから得ることを望むメールを識別して下さい。 アーカイブの各メールは 3. <address> からから始まります。
- 単一 メールのコンテンツを新しいテキストファイルにコピーし、.eml 拡張としてそれを保 4. 存して下さい。
- コンテンツを表示するために Outlook のようなメール クライアントの得られたメールを、 5. 開いて下さい。

注: アーカイブ mbox ログは複数のメールが含まれているかもしれません。

アーカイブ ログ内のサンプル メール 出典:

 $\pm$ 59  $\mathbb{Z}$ -2  $256 + 11818$  $1.7.$ From testl@cisco.com Mon Jan 15 08:31:54 2018 X-IronPort-RCPT-TO: test2@cisco.com Authentication-Results: Ironport.example.com: spf-None ontp.pra=tosti@cisco.com; spf=SoftFail smtp.mailfrom=tostl @cisco.com; spf=%one sntp.helo-postmaster@liBIVARG-6622F<br>Received-SPF: Nome (ironport.example.com: no sender authenticity information available from domain of testi#cisco.com} identity-pray client-1p-10.196.112.18; receiver-ironport.example.com/<br>envelope-from-"testi@cisco.com"; x-sender-"testi@cisco.com"; x-conformanco-sidf compatible Received-SPF: SoftFall (ironport.example.com: domain of testIMcLsco.com is inclined to not designate 10.196.112.18 as permitted sender) identity-mailfroms client-ip-10.196.112.18/ permitted sender) identity-mailtens sixent-ip-ivity-iterative<br>feceiver-irongert.example.com/<br>onvelope-from-"testi@cisco.com"; x-sender="testi@cisco.com";<br>x-conformance-sidf\_compatible; x-record-type="v-spfl"<br>Received-SFF: information available from domain of postmaster#LIBIVARG-6622F) identity-helo/<br>client-ip-10.196.112.102 receiver-ironport.example.com/<br>envelope-from-"testi@clsco.com"; x-sender-"postmaster@LIBIVARG-6622F"; x-conformanco-sidf\_compatible Rocelved: from unknown (MELO LIBIVARO-6622F) {[10.196.112.18])<br>by ironport.oxample.com with ESMTP; 15 Jan 2018 08:31:54 +0530 MINE-Version: 1.0 Prom: testl#cisco.com To: test20clsco.com Date: 15 Jan 2018 11:16:23 +0530 Subjact: Test archive filter Content-Type: multipart/mixed: houndary -- boundary 0 05c6bfa8+119c-40df-b0o9-917b1ffc110e ----boundary\_0\_05c6bfa8-119c-40df-b0e9-917b1ffc110e<br>Content-Type: Eext/plain; charset-us-ascii Content-Transfor-Encoding: quoted-printable This is a test email. Please ignore. Or don't.<br>----boundary\_0\_05o6hfa8-119c-40df-b0e9-917blffc110e<br>Content-Type: application/octet-streams name-Onward.pdf Content-Transfer-Encoding: haso64 Q29udGVudClUeXB101BtdRk0aXBhcnQvcnVsYXR12DsNC1B1b3VuZGFyuT01LS0tLT1

 $FWRT1$ dFBhcnRfODcwOTcxMC40MzOwMjOxMD12NTIiDQpYLU1zEzJNaW110LBUcnV1DQpYLU1  $22.8$  JN

aW11LUNsaWVudC1TdWJtaXQtVG1t2TogTW9uLCAwOCHKYW4qMjAxOCAxNzoyMDowNSA EMIGN

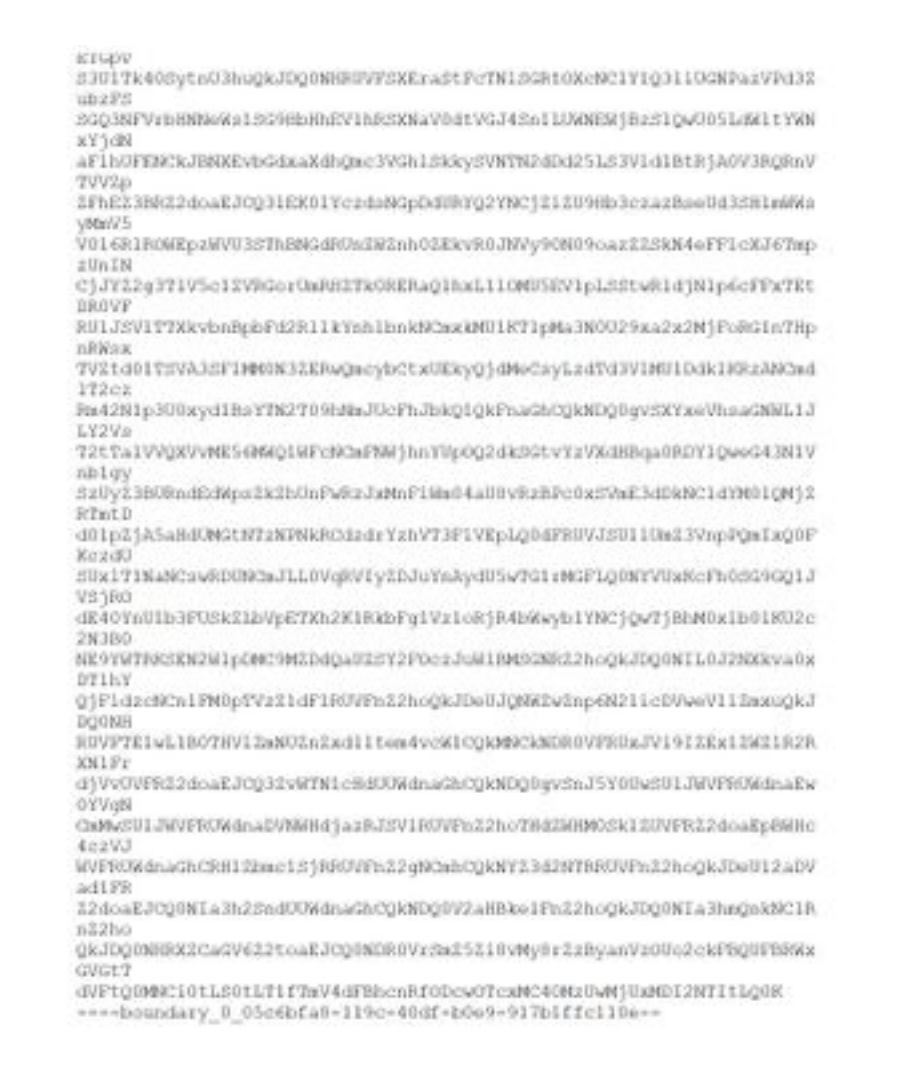

#### Outlook で得られ、開くサンプル メール:

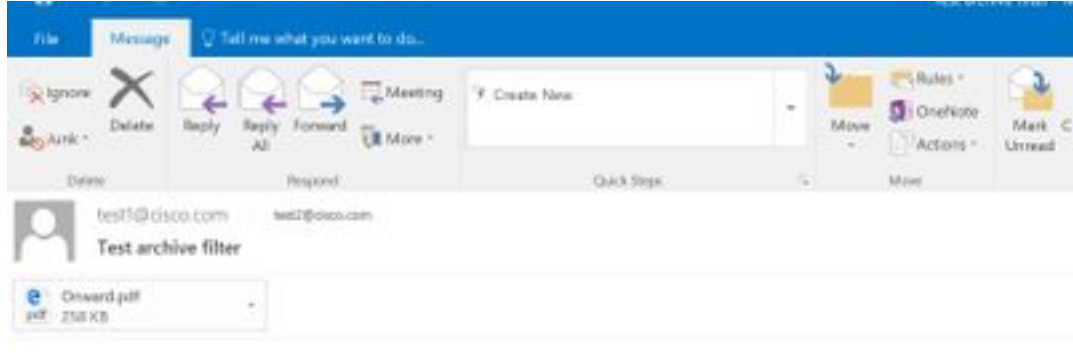

This is a test email. Please ignore, Or don't.

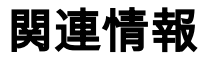

- [Cisco 電子メール セキュリティ アプライアンス エンド ユーザ ガイド](http://www.cisco.com/c/ja_jp/support/security/email-security-appliance/products-user-guide-list.html)
- [テクニカル サポートとドキュメント Cisco Systems](http://www.cisco.com/cisco/web/support/index.html?referring_site=bodynav)
- [UNIX mbox\(メールボックス\)形式とは何ですか。](https://www.cisco.com/c/ja_jp/support/docs/security/email-security-appliance/117912-qa-cdc-00.html)
- <u>[Cisco E メール セキュリティ アプライアンス\(ESA\)のどこにログが保存され、どのように](https://www.cisco.com/c/ja_jp/support/docs/security/email-security-appliance/118315-technote-esa-00.html)</u> [アクセスできますか。](https://www.cisco.com/c/ja_jp/support/docs/security/email-security-appliance/118315-technote-esa-00.html)

• [方法アーカイブする E メール セキュリティ アプライアンス\(ESA\)のメールを](https://www.cisco.com/c/ja_jp/support/docs/security/email-security-appliance/212692-how-can-i-archive-emails-on-the-email-se.html)